# **TABLE OF CONTENTS**

# **ANNOUNCEMENTS**

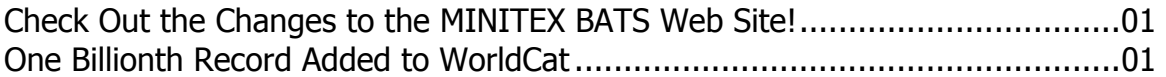

## **GENERAL**

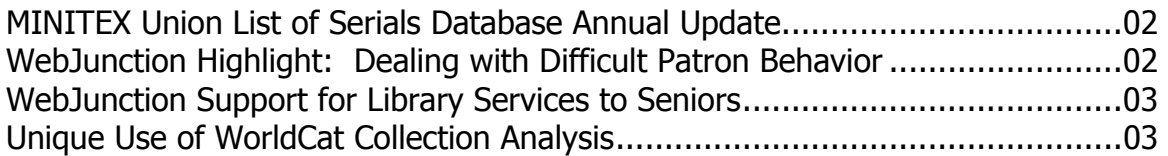

# CATALOGING & METADATA

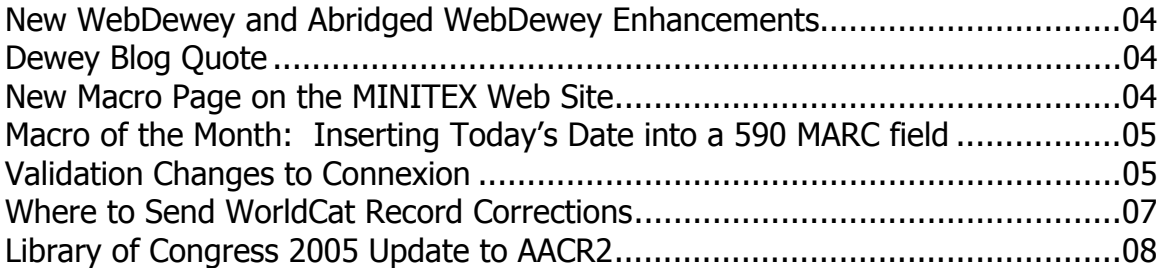

## MINITEX CONTRACT CATALOGING

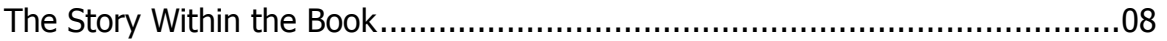

# RESOURCE SHARING

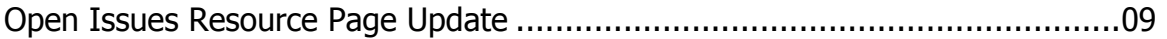

# **REFERENCE**

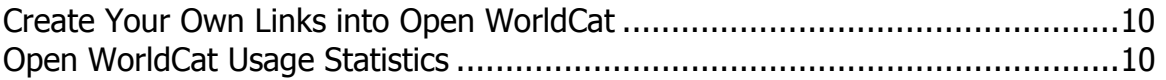

# **ANNOUNCEMENTS**

## **Check Out the Changes to the MINITEX BATS Web Site!**

We have been adding a lot of new content to our Web site recently. Make sure to check out the newly organized "Products & Services" page. There are four categories from which you can browse:

- Cataloging
- Managing Print and Digital Information
- Resource Sharing
- Other Resources

Notice the new "featured links" section located in the purple box on the right, which we plan to update often. Currently we are featuring our "Macros for Connexion client" and "WebJunction" pages. Coming soon, more updates to the Announcements page!

[<http://www.minitex.umn.edu/bats/products/>](http://www.minitex.umn.edu/bats/products/)

Sara Ring, MINITEX

## **One Billionth Record Added to WorldCat**

At 2:21:34 p.m., Eastern Daylight Time on Thursday, Aug. 11, Anne Slane, a cataloger at Worthington, OH Libraries for 23 years, entered the 1 billionth holding in WorldCat for the book, The Monkees: The day-by-day story of the '60s TV pop sensation.

"We're just thrilled to have reached this milestone in WorldCat," said Meribah Mansfield, Director of Worthington Libraries. "I started library school in 1971, the same year WorldCat went online, so I feel like we've grown up together. I remember library school was all abuzz about this great new advance in technology. Now, whenever I see a new development in library technology, I think in terms of 'son of WorldCat' or building on the idea of sharing resources that WorldCat began."

34 years after going online, WorldCat contains more than 61 million unique catalog records representing 1 billion items in libraries. The Bible, Mother Goose, Huckleberry Finn, and Alice's Adventures in Wonderland are among the top 10 titles in WorldCat, and together those 10 titles represent more than 1 million items in libraries worldwide. On the other end of the spectrum, there are many unique items cataloged in WorldCat, treasures held in only one place in the world such as a Babylonian temple receipt for cattle and sheep used in temple services around 2350 B.C., or a papyrus manuscript of an edict issued by Publius Petronicus dating from 22 B.C.

To view the complete news release, visit the following URL: [<http://www.oclc.org/news/releases/200517.htm>](http://www.oclc.org/news/releases/200517.htm)

# **GENERAL**

### **MINITEX Union List of Serials Database Annual Update**

The annual update of the MULS; the MINITEX Union List of Serials database in MnSCU-PALS is now complete. It is available through the "Additional Resources" link at the bottom of the "Select Library or Resources" page:

[<http://www.pals.msus.edu/cgi-bin/pals-cgi?palsAction=restart>](http://www.pals.msus.edu/cgi-bin/pals-cgi?palsAction=restart) 

This year's MULS database contains 380,339 holdings attached to 166,304 bibliographic records.

MULS will remain available on WebPALS through Fiscal Year '05. Do keep in mind that this MULS holdings information is a static file, which contains MULS holding information as of Aug. 1, 2005. For the most up-to-date MULS holding information, search MULS online in OCLC -- through OCLC WorldCat.

The same MULS holdings information available through WebPALS is also available via the MnLINK Gateway at

[<www.mnlink.org>](http://www.mnlink.org)

We encourage library staff to continue to use MULS through WorldCat or through the MULS database on WebPALS, rather than the Gateway version. See our message of Feb. 3 for more information:

[<http://lists.minitex.umn.edu/pipermail/minitex-news/2005-February/001189.html>](http://lists.minitex.umn.edu/pipermail/minitex-news/2005-February/001189.html)

Cecelia Boone, MINITEX

## **WebJunction Highlight: Dealing with Difficult Patron Behavior**

Turn to WebJunction.org for help with supporting library users who exhibit difficult behavior, ranging from the picturesque to the downright dangerous. The WebJunction team has assembled a collection of policies and best-practice stories from the WebJunction community to help you address users whose activities are unseemly, illegal, or a little bizarre.

#### Front Line Wisdom

WebJunction members have contributed a lot of good suggestions about handling tricky patron situations. Learn from the experiences of colleagues in the community who share words of advice on a variety of topics ranging from detailed policies to finding just the right way to inform someone about an overdue fine. Go to:

[<http://webjunction.org/do/DisplayContent?id=11084>](http://webjunction.org/do/DisplayContent?id=11084)

#### Sweet Smell of Success

Join the WebJunction All Aboard discussions of difficult patron behavior and share your challenges and solutions. From body odor to bedrolls, there's a lot to talk about! Go to:

[<http://webjunction.org/forums/forum.jspa?forumID=53>](http://webjunction.org/forums/forum.jspa?forumID=53) 

## **WebJunction Support for Library Services to Seniors**

Older adults are one of the primary user groups of public libraries. Find out how libraries are serving this growing population in the content contributed by WebJunction Connecticut. Explore this section under Services to Libraries at:

[<http://webjunction.org/do/Navigation?category=7763>](http://webjunction.org/do/Navigation?category=7763) 

A related WebJunction discussion forum on Library Services to Older Adults is here: [<http://webjunction.org/forums/forum.jspa?forumID=130>](http://webjunction.org/forums/forum.jspa?forumID=130)

### **Unique Use of WorldCat Collection Analysis**

Earlier this year OCLC introduced a new product WorldCat Collection Analysis—an online service that enables librarians to analyze their libraries' collections, compare their collections with those of other libraries, and to do cooperative analysis within groups of libraries.

Recently, Washington University in St. Louis found an inventive way to use Collection Analysis in its preservation efforts. Its library is using this tool to compare its holdings to two of those libraries who are participating in Google's book digitization project. It hopes to identify which items it holds in common with those other libraries and which are unique to its own collection. Its plan is to digitize items from the works it alone holds.

So far, using Collection Analysis has revealed that the other libraries have 700,000 public domain works not in Washington University's collection that will be freely available through Google, 150,000 public domain works in Washington University's collection that would be freely available through Google, and 400,000 Washington University works not held by the two other libraries planning digitization.

According to one Washington University Library spokesperson, the next step is to use Collection Analysis to continue the investigation until they have identified which titles among the 400,000 no other library holds—perhaps 7,000 to 30,000 thousand. Those would be the ultimate targets of preservation and digitization.

Mark Wilhelmi, MINITEX; originally published in the OCLC Newsletter, July 2005

## **New WebDewey and Abridged WebDewey Enhancements**

WebDewey and Abridged WebDewey are updated quarterly. Both services contain the latest version of the schedules, tables, Manual, and Relative Index entries from their respective enhanced DDC databases. To view the latest enhancements, visit the following URL: [<http://www.oclc.org/dewey/enhancements/enhancement200508.htm>](http://www.oclc.org/dewey/enhancements/enhancement200508.htm)

Perhaps one of the coolest new enhancements is the ability to link to your OPAC and send a DDC number, allowing you to search library catalogs for DDC numbers from within WebDewey. This is most useful when you search WebDewey for valid built numbers that are not found in the DDC authority file (WebDewey or Abridged WebDewey). You can now easily check the number in another OPAC database. To view step-by-step instructions on how to use this new feature, see the screenshots located at the bottom of this page:

[<http://www.oclc.org/dewey/enhancements/enhancement200508.htm>](http://www.oclc.org/dewey/enhancements/enhancement200508.htm)

Eliza Sproat, OCLC; Sara Ring, MINITEX

## **Dewey Blog Quote**

Last month, the mailing featured an article about the new Dewey Blog. **025.431: The Dewey blog** is a weblog covering topics related to the Dewey Decimal Classification (DDC) and knowledge organization. Here is what one of our member librarians had to say about it:

### **"The new Dewey Blog rocks! I laughed my butt off, then commented."**

Jane Kaufenberg, Honeywell Technology Library

Check it out and let us know what you think! <[http://ddc.typepad.com/025431/>](http://ddc.typepad.com/025431/) 

## **New Macro Page on the MINITEX Web Site**

If you are interested in learning more about using macros in OCLC's Connexion Client, be sure to check out the new resources available on the MINITEX BATS Web site. Here you will find answers to frequently asked questions about macros, current training opportunities, handouts available for download, and links to OCLC's support for macros Web page. To view this information, follow this URL:

[<http://www.minitex.umn.edu/bats/products/macros.asp>](http://www.minitex.umn.edu/bats/products/macros.asp)

### **Macro of the Month: Inserting Today's Date into a 590 MARC field**

This month's featured macro adds a 590 MARC field to a record and inserts today's date. Field 590 is not part of the standard MARC format, and it does not become part of the master record. Field 590 is stored in the archive record, exported records and OCLC-MARC records. Catalogers use this field for local notes (e.g., accessions information, local holdings or receipt dates).

If you want to change the date format from the following macro, just change "YYYYMMDD" to "DD/MM/YYYY" or whichever date format you prefer. You can also modify this macro to add a different MARC field to a record, such as a 949 with today's date. Simply replace "590" with "949."

'MacroName:AddCataloger590 'MacroDescription:Add a 590 field containing today's date

Option Explicit

Sub Main

 Dim CS As Object Set CS = CreateObject("Connex.Client")

 Dim TodayDate As String Dim bool As Integer

TodayDate = Format(Date, "YYYYMMDD")

bool =  $CS$ . Add Field $(1, "590 " & TodayDate)$ 

End Sub

Originally posted on OCLC-CAT on August 2, 2005 by Joel Hahn; edited

### **Validation Changes to Connexion**

OCLC made some changes over the weekend of August 20-21 that will affect all Connexion Client and Connexion Browser users. First we will provide a summary of the changes, followed by how they affect Connexion Client users, and lastly how they affect Connexion Browser users.

#### Summary of Validation Changes

There are now options for validation that allow you to choose a validation level when setting holdings (Update Holdings, Produce and Update Holdings, and Alternate Produce and Update Holdings) on existing bibliographic records or when exporting bibliographic (Export Record in MARC, Export Record in DC HTML, and Export in DC RDF) or authority records (Export Record in MARC). This change allows you to set holdings on records without having to edit records to resolve problems with master records.

**Please Note:** These options do not apply to new records being added to WorldCat or the Authority File or to existing records being replaced in WorldCat or the Authority File. In addition, validation will continue not to occur when you take a Delete Holdings action.

### Three levels of validation

• No validation (None). The system does not perform any validation checks. Your holdings will be added regardless of the number of errors in the record at the time you set holdings or export.

• Basic validation (Basic). The system checks for the validity of elements, length, repeatability, type of data or codes, etc. For example, you will receive a validation error when

- $\triangleright$  A tag, such as the 069, is not valid for input.
- $\geq$  A field, such as the 043, occurs too many times.
- $\triangleright$  A code, such as enk, is not valid in Lang.

• Full validation (Full). The system does a basic-level check along with a check of relationships between elements. For example, you will receive a validation error when:

- $\triangleright$  Field 255 is present and the 034 subfield \$a is not.
- $\triangleright$  DtSt (008/06) is equal to s and Date2 (008/11-14) contains a date when it should contain blanks.
- $\triangleright$  Field 012 is present and BLvl (Leader/07) contains m when it should contain s.

#### Changes to Validation in **Connexion Client**

For Connexion client 1.30 and 1.40, validation will no longer occur automatically when you set holdings (Update Holdings, Produce and Update Holdings, and Alternate Produce and Update Holdings). Validation will continue not to occur on an Export action or a Delete Holdings action.

**Please Note:** If you want to check for errors prior to setting holdings or exporting, you MUST take an explicit Validate action. The ability to customize the validation level will be added to client 1.50, expected to be released in November 2005.

#### Changes to Validation in **Connexion Browser**

The new option, Validation Levels, can be found in Preferences on the Cataloging and Authority Option screens. Go to the General Tab  $\rightarrow$  Preferences  $\rightarrow$  Cataloging Options. Scroll down to **Validation Levels**. From there you can select Basic, Full, or None for setting holdings on bibliographic records, or exporting bibliographic records. Repeat the same steps for setting Authority Record validation, except look under the General Tab  $\rightarrow$  Preferences  $\rightarrow$  Authority Options.

• A revised export option can be found on the Export Option screen as **Validate Exported Bibliographic and Authority Records**. Previously, you could change validation to On or Off. Now you can change validation to Full, Basic, or None when exporting bibliographic records, or

authority records. To change this, go to the General Tab  $\rightarrow$  Preferences  $\rightarrow$  Export Options  $\rightarrow$ Validate Exported Bibliographic and Authority Records.

**Please Note:** The validation options for export apply only to a single bibliographic or authority record. There continues to be no validation when exporting a list of flagged bibliographic or authority records.

### Tips on setting or changing validation in **Connexion Browser**

• The default is set to None for all validation options. You do not need to make any changes if you do not want validation to interfere with processing records.

If you keep None as the setting, you can always take an explicit Validate Record action to check for errors prior to setting holdings or exporting.

The export option for validation is available on all three screens. If it is changed on one screen and saved, it will change automatically on the other screen. For example, if you set Export Bibliographic Record in Cataloging to Full and save the settings in Cataloging, the option will change on the Export Option screen automatically.

• If you want to validate records automatically with the Update Holdings, Produce and Update Holdings, Alternate Produce and Update Holdings or Export actions, you MUST change the appropriate option in Preferences. If you choose Basic or Full, you must correct the errors reported before attempting to set holdings or export again.

### MARC and Dublin Core

• The validation options for setting holdings and exporting apply to records viewed in both MARC and Dublin Core.

## **Where to Send WorldCat Record Corrections**

If you find a mistake in a WorldCat record, such as spelling, you can report this type of error to OCLC for correction in one of the following ways:

- Send an email to bibchange@oclc.org.
- Use the Report Error features in either Connexion browser or client
	- $\triangleright$  In Connexion Client, go to Help  $\rightarrow$  Useful Web Links  $\rightarrow$  WorldCat Record Change Request
	- $\triangleright$  In Connexion Browser, display the record with the error, then go to View  $\rightarrow$  Action  $\rightarrow$  Report Error
- Use OCLC Quality Control Section's US Toll-Free FAX number (1-866-709-6252)

More information about OCLC error-reporting can be found in Chapter 5, 'Quality Assurance' section of "OCLC Bibliographic Formats and Standards"

[<http://www.oclc.org/bibformats/en/quality/default.shtm#CIAIEEJD>](http://www.oclc.org/bibformats/en/quality/default.shtm#CIAIEEJD)

Posted on OCLC-CAT Aug. 4, 2005 by Chris Grabenstatter, OCLC; edited

### **Library of Congress 2005 Update to AACR2**

The Library of Congress implemented the 2005 Update to the 2002 AACR2 on August 1. The 2005 AACR2 Update is available on the web through the Cataloger's Desktop. Note that you need a subscription to the Cataloger's Desktop to access the 2005 Update. To access the Cataloger's Desktop, go to

[<http://desktop.loc.gov/>](http://desktop.loc.gov/)

You can also order the print 2005 Update to the 2002 AACR2 through ALA's Web site. If you would like to preview some of the changes before purchasing, the list of changes is available on the Web site of the Cataloging Policy and Support Office of the Library of Congress: [<http://www.loc.gov/catdir/cpso/2005upd.html>](http://www.loc.gov/catdir/cpso/2005upd.html)

# **MINITEX CONTRACT CATALOGING**

### **The Story Within the Book**

The contract cataloging unit of MINITEX (ConCats) has embarked on another adventure: cataloging the Elmer L. and Eleanor J. Andersen personal library collection donated to the University of Minnesota Libraries. It is housed in the Special Collections and Rare Books of the Elmer L. Andersen Library. For more information, see

[<http://andersen.lib.umn.edu/tribute/collection.html>](http://andersen.lib.umn.edu/tribute/collection.html) 

This extraordinary collection provides many clues to the values, interests, and extensive knowledge base of the late Governor. It is a treasure trove of quality publications and also a fertile ground for future research. So far, we have cataloged materials related to the following subjects: books and book collecting, publishing, traveling, politics and government, history and economics, parenting, religion, education, nature, literature, book arts, and more.

Many unwritten stories are to be found in enclosures in these books, which are related to the authors of the books themselves. One book that caught our attention had a mini-history of its own enclosed within its covers. Mornings at 8:50, by George F. Whicher, 1950, is a collection of "brief evocations of the past for a college audience." The college is Amherst College, where the author had been professor of English for 35 years, and the purpose of the talks was to inform the undergraduates of the history of the region, notable community members, and former faculty.

But another story, that of a friendship, can be surmised from the book's inscription and enclosures. The book began its journey dedicated "To the Pleadwells- Aloha from the Whichers,

May 1950," and contains the bookplate of a Laura Mell Pleadwell, the wife of Frank Pleadwell, a rare book and manuscript collector living in Hawaii. A handwritten letter from the author to "Dr. Frank" dated 11 Jan. 1951, contains the sentiments that some of the warm weather would be appreciated in Amherst, since there is "snow in the air." The conclusion of the mini-story is the confirmation copy of a telegram (called a radiogram from Globe Wireless) dated March 7, 1954. It is to Mrs. George Whicher, in Amherst. It states, "Our deepest sympathy, Love Lauramel[l]."

The book jacket notes that the author also taught at other schools, including the University of Minnesota. It also mentions that National Geographic Magazine, March 1950, "reproduced a photograph in color of Professor Whicher examining a letter by Emily Dickinson…" in the article, "Literary Landmarks of Massachusetts," p. 303.

These questions remain: Did Governor Andersen know Whicher when he was at Minnesota? Was Pleadwell, fellow book collector/philanthropist (Dr. Frank was a donor to the Hawaii Medical Library), a mutual friend? And the bigger question: is a person's book collection a reflection of who they are? These are not questions we catalogers have time to pursue, but we hope future scholars will find many stories to tell from the study of this collection.

To sample the Elmer L. and Eleanor J. Andersen Collection, follow these steps:

- Go to the University Libraries' catalog, MnCAT [<http://www.lib.umn.edu>](http://www.lib.umn.edu)
- In the "Command" search option type in the command string "wsc=tandrare" to locate items in this collection.

Check back often for new additions to the library collection. During July 2005, ConCats added over 500 records to this collection.

Sue Landgraff, MINITEX Contract Cataloging

# **RESOURCE SHARING**

### **Open Issues Resource Page Update**

Does OCLC know about problems you may be experiencing using WorldCat Resource Sharing? You can check by visiting the open issues Web page: [<http://www.oclc.org/ill/migration/issues.htm>](http://www.oclc.org/ill/migration/issues.htm) 

If you do not see the problem listed there, please give the MINITEX BATS unit a call, and we can report the problem to OCLC (contact information at the end of the *Mailing*).

## **REFERENCE**

## **Create Your Own Links Into Open WorldCat**

Any Web site can now create "Find in a Library" links for specific titles. If you have specific new books that you post on your library Web page, you can provide a link with the ISBN, ISSN, or OCLC number with the zip code, and the results will show libraries within that zip code that own the book!! For more information on this new feature, visit OCLC's Web site: [<http://www.oclc.org/worldcat/open/isbnissnlinking/>](http://www.oclc.org/worldcat/open/isbnissnlinking/)

## **Open WorldCat Usage Statistics**

Are you wondering how many people are accessing your library information through Open WorldCat? People who do a search in search engines like Yahoo! or Google may come across the "Find in a Library" link after getting their search results. You can take a look at Web traffic to your site from the Find in a Library feature following these steps:

- Go to OCLC's Usage Statistics Page [<http://www.stats.oclc.org/>](http://www.stats.oclc.org/)
- Log on using your authorization and password
- Click on the grey Open WorldCat Tab
- Select the "Open WorldCat Clicks to Library Report"

## **Contact Information**

MINITEX Bibliographic and Technical Services (BATS), 612-624-4002, 800-462-5348, [mino@othello.minitex.umn.edu](mailto:mino@othello.minitex.umn.edu) (Carla Dewey Urban, Virginia Dudley, Carlos Portillo, Sara Ring, Mark Wilhelmi)

OCLC Cataloging, ILL, Digitization and Preservation products and services

Karen Docherty, MINITEX Cooperative Purchasing & Electronic Resources Services (CPERS), 612-624-2924, 800-462-5348, [kdochert@umn.edu](mailto:kdochert@umn.edu)  OCLC Reference products and services

Cecelia Boone, 612-624-6353, 800-462-5348, [c-boon@umn.edu](mailto:c-boon@umn.edu)  Dave Linton, 612-624-3360, 800-462-5348, [linto001@umn.edu](mailto:linto001@umn.edu)  OCLC Union Listing, including MULS

#### **MINITEX Calendar of Training, Meetings, and Conferences September 2005**  (Updated August 29, 2005)

This calendar primarily lists events scheduled by MINITEX, although other events are included. This is an informational posting only, registration materials are sent separately. If you are interested in attending a workshop and have not received registration materials two weeks prior to the event, contact the MINITEX Office (612-624-4002, 800-462-5348). For OCLC training sessions, ask for Kay Kirscht. There is a registration fee for many of the events listed.

Some events listed on the calendar may be cancelled due to lack of registered participants. Cancellations and changes are highlighted by \*\*CANCELLED\*\* following the date of the event.

This calendar will be updated and posted at the beginning of each month. If you would like your event included in the calendar, please call Kay Kirscht at 612-624-3532.

### **SEPTEMBER**

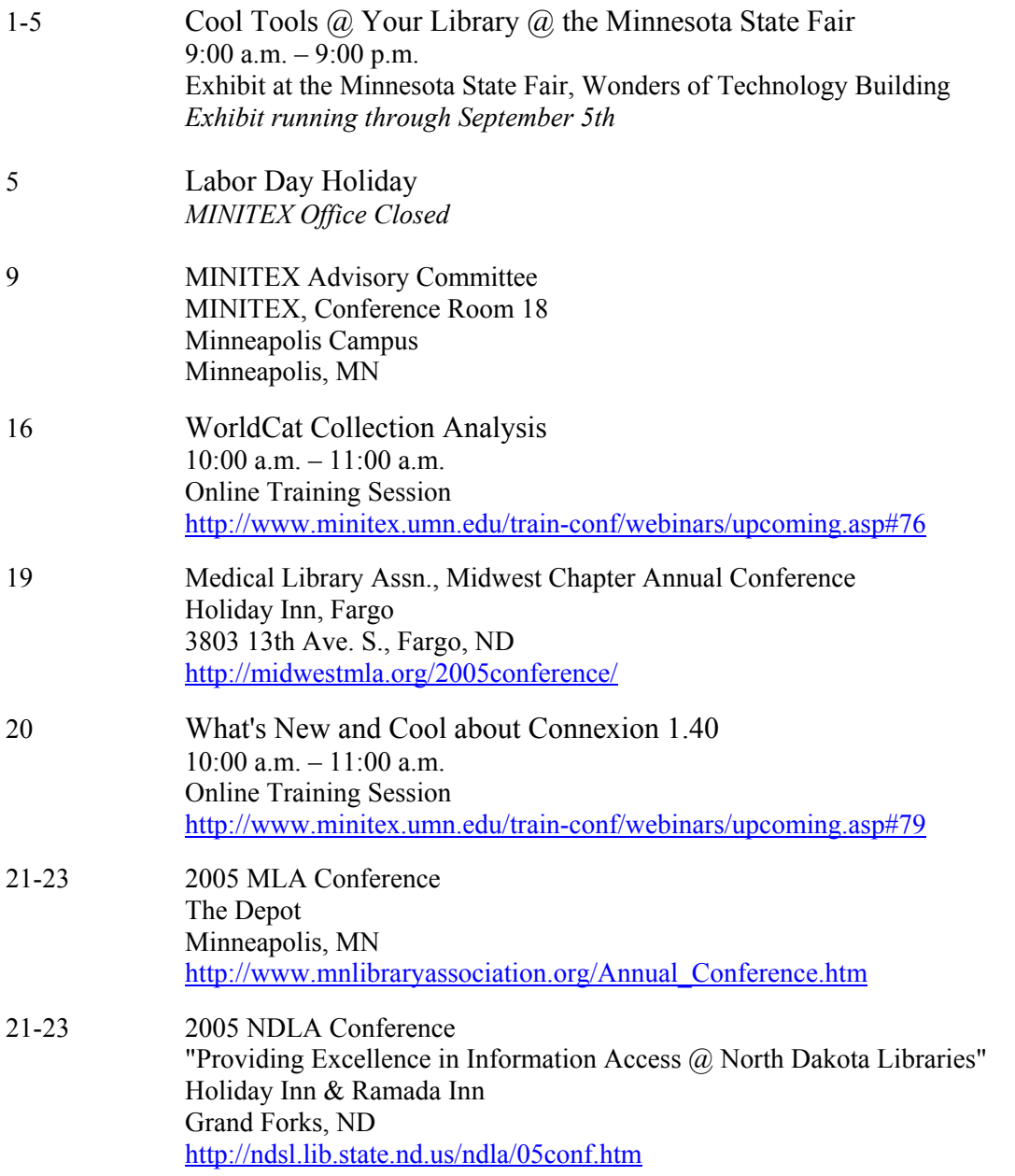

## **OCTOBER**

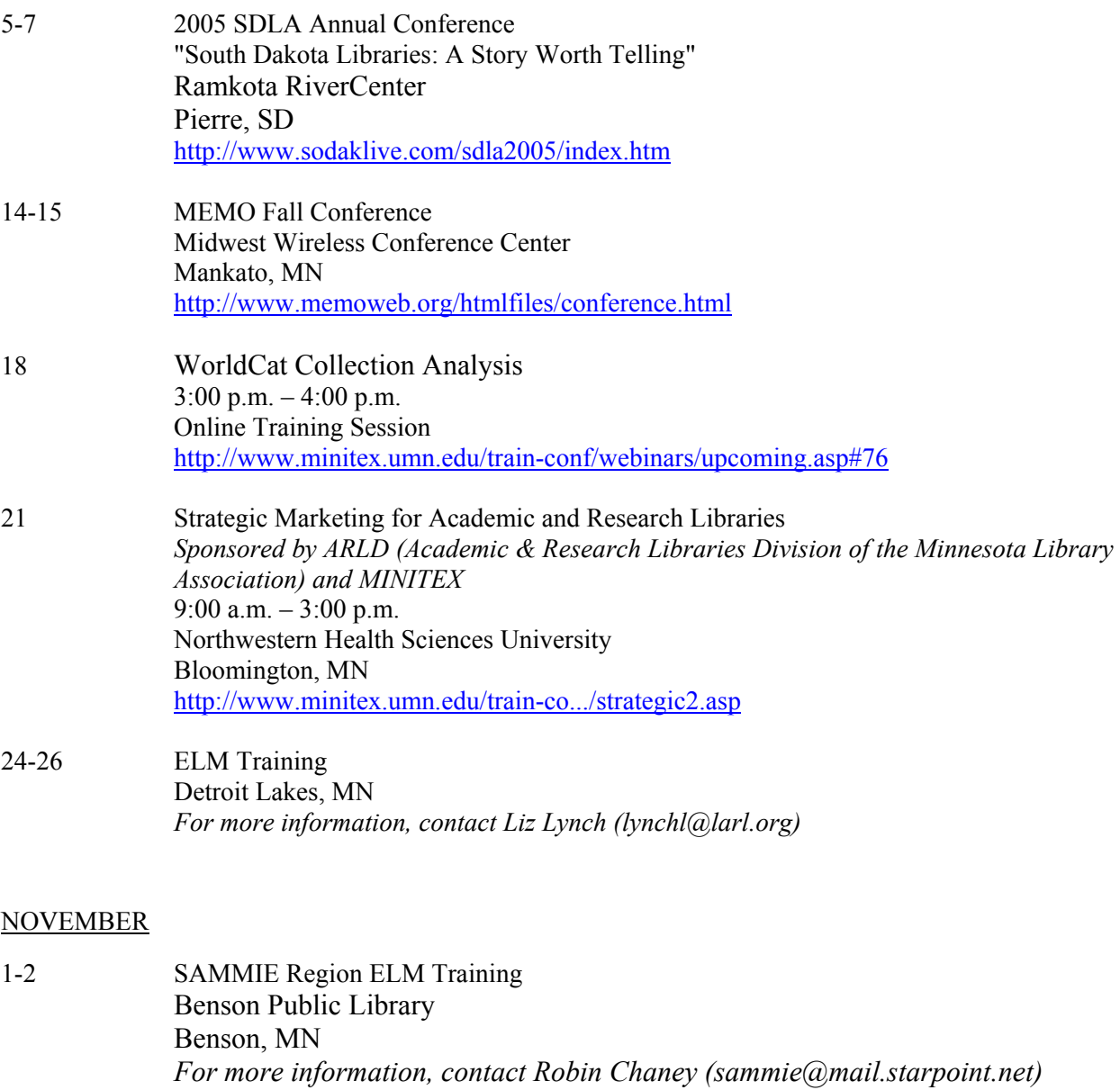

24-25 Thanksgiving Holiday *MINITEX Office Closed*